## GRAPHIC DESIGN II INTRO TO **FONTSTRUCTION**

Intro:

Fontstruct is a great little website that allows you to design your own fonts with a platform that's really easy to use. It even allows you to download the font that you create so that you can use it for whatever you want (even design projects!)

Log on to Fontstruct https://fontstruct.com/login and create a new account. You will have to provide an email but otherwise its pretty easy.

Watch the video That I've provided called Fontstruct Intro. It's an Intro to Fonstruct!

Y0u can also access the beginner tutorials accessible in the SUPPORT tab and clicking GETTING STARTED. The three basic tutorials are called: Your First Fontstruction, Working with Bricks, and The Tools Palette.

Your Assignment: Create 3 letter A's.

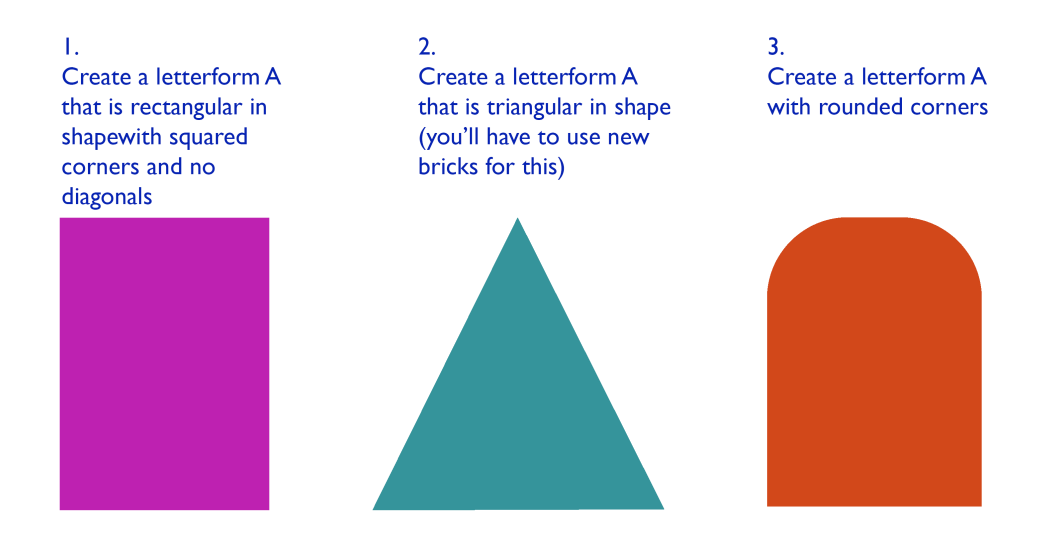

Spend some time on this and experiment with different tools and different bricks. Try to use different strategies and styles for each version beyond the instructions above. Make sure you hand in something that you are happy with and proud of.

After each letter for is developed to your liking open it in a preview screen, zoom in with the slider on the right side of your screen and take a screen shot of it (command>shift>4)

Combine all three images of the letterforms you create into a photoshop document. Make sure you do a nice job of this. It doesn't have to fancy but it does have to be neat, clean and professional. We are in a graphic design class after all.

Submit the file as a 300 dpi Jpg according to your teachers instructions.